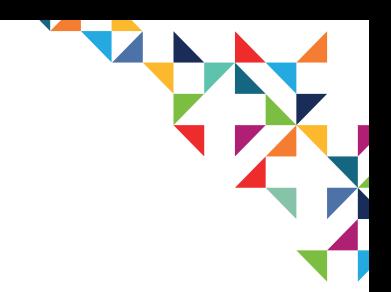

## COURSE 2 Module 3 – Carelink solution

## **Family, Carers, and Community**

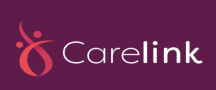

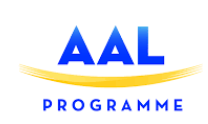

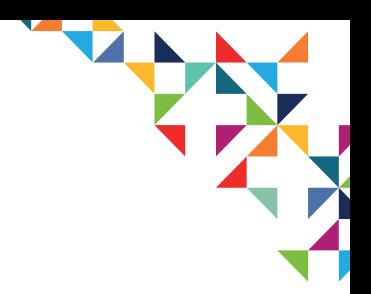

# **CARELINK Solutions**

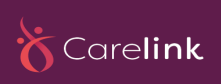

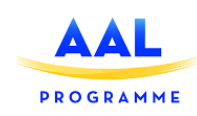

01/12/2020 2

## Topics in This Section

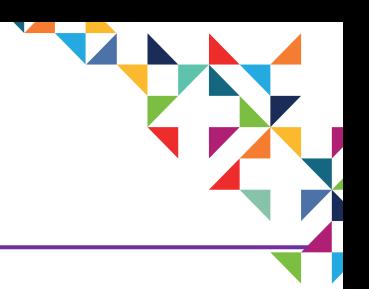

#### **This section of module covers the following topics:**

- $\triangleright$  What is CARELINK
- $\triangleright$  CARELINK mission
- $\triangleright$  CARELINK goals
- $\triangleright$  CARELINK training & education
- $\triangleright$  How can CARELINK help you?
- $\triangleright$  How to introduce CARELINK to a person with Dementia
- $\triangleright$  How to setup CARELINK
- $\triangleright$  How to use CARELINK in your daily life
- $\triangleright$  Conclusion

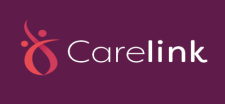

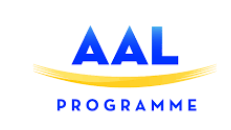

## What is CARELINK

• **CARELINK** is a team of researchers, innovators and business people from across Europe, committed to delivering a low-cost, location and proximity monitoring system as well as a technology and service suitable to the unique needs of dementia sufferers and also their carers.

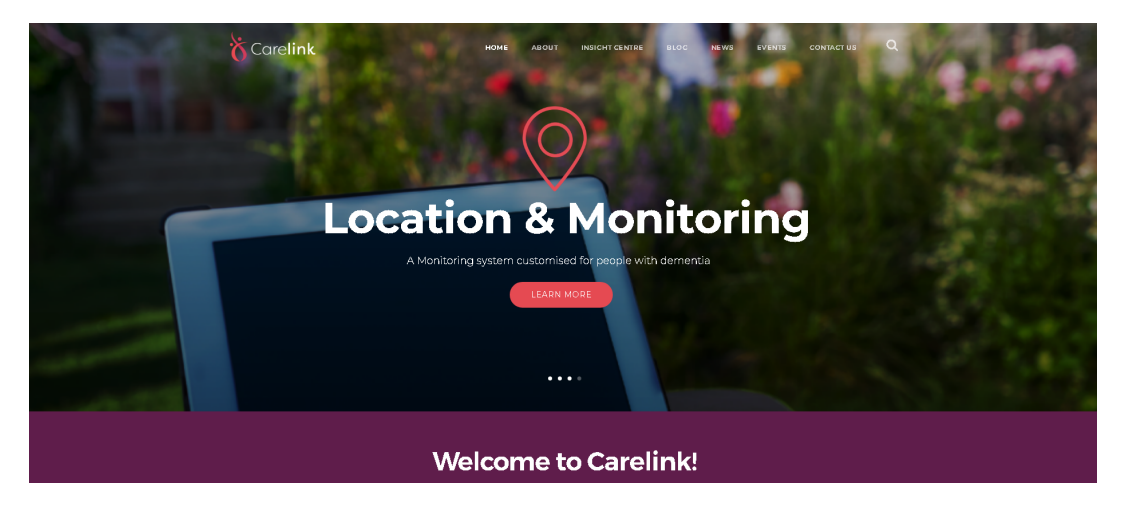

http://carelink-aal.org/

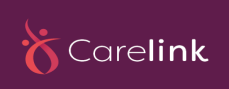

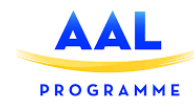

01/12/2020 4

## What is CARELINK

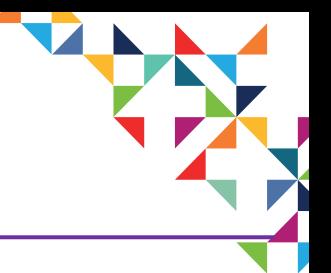

- The CARELINK consortium consists of 6 partners including:
- Two Academic Institutions (TSSG, Univova),
- Three SMEs (OpenSky Data, u-sentric and Creagy), and
- One representative from the non-profit sector.
- The core footprint for the team covers Belgium, Portugal, Ireland and Switzerland.

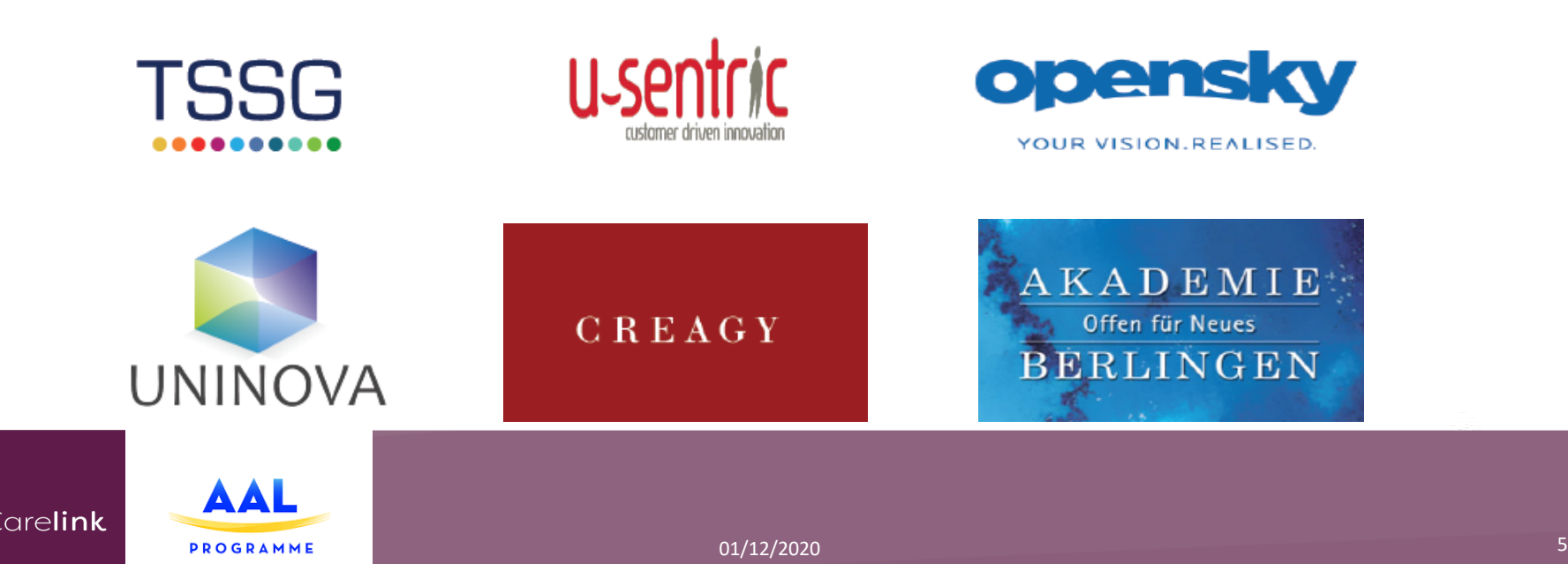

### CARELINK Mission

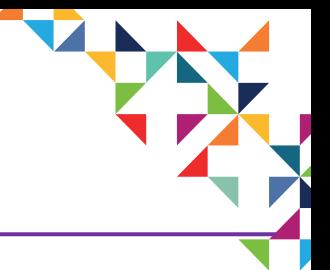

• The Carelink team's core mission is the caration of a smart and adaptive slution for positively managing the wandering of people with dementia, thereby reducing stress for these individuals and their carers.

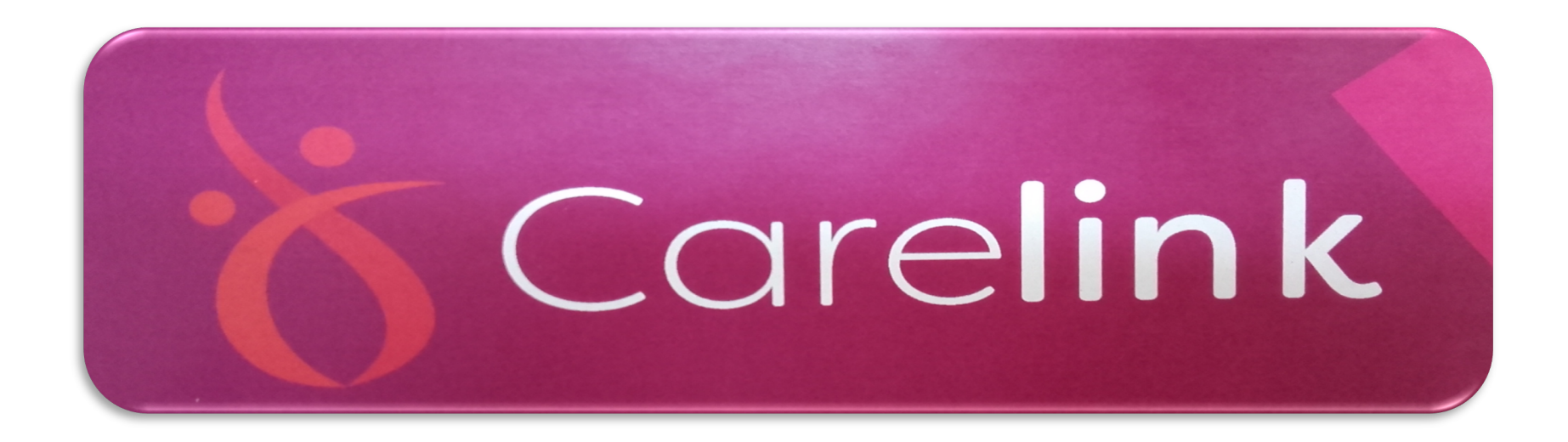

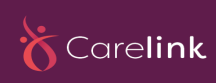

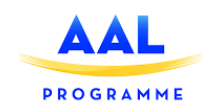

## CARELINK Goals

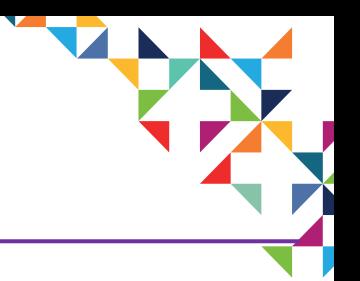

- Delivering a low-cost health solution for carers,
- Monitoring the location and proximity of Persons with dementia,
- Ensuring acceptance and potential market usage of proposed sensor monitors,
- The platform provides support services around training and information sharing,
- The platform initially detects regular movement patterns,
- Providing a mechanism to track pattern changes, and
- Recognizing the signs of a patient beginning to wander.

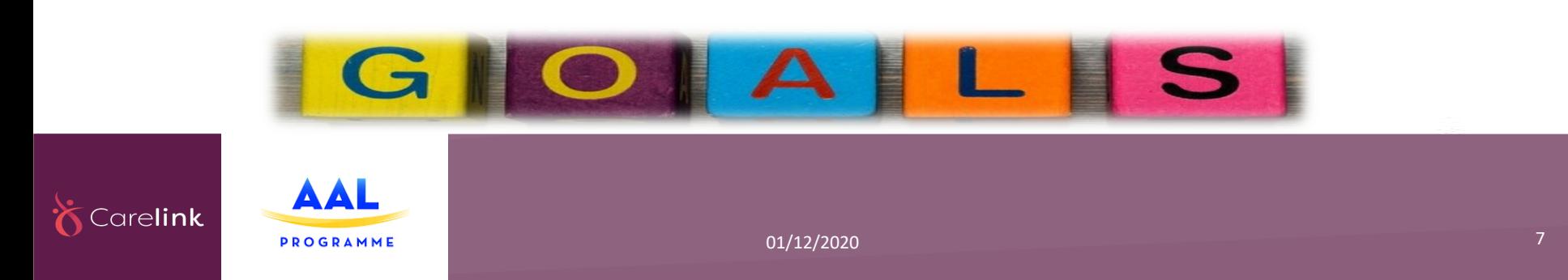

## CARELINK Training & Education

- The CARELINK Training Programme consists of a number of modules offering materials to guide and educate the participant in the general condition of Alzheimer's as well as the specifics of wandering.
- Through a training methodology we can share knowledge to the community that introduces the participant to the overall concepts as well as providing guidance towards managing Person with Dementia situations.

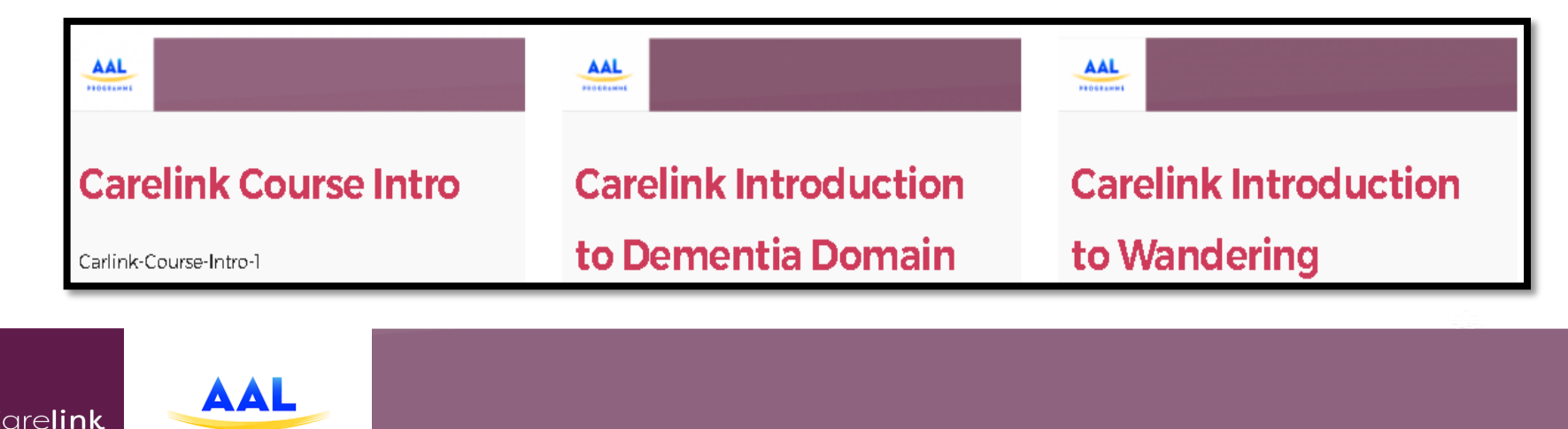

**PROGRAMMI** 

## How Can CARELINK Help You?

### **Carelink can help you by providing the following solutions:**

- 1) An adoptive wearable customized to meet the unique needs of persons with dementia.
- 2) A context-aware, smart-energy wireless sensor suite providing proximity and location dada.
- 3) An open cloud-based ecosystem supporting remote system access and future services development.
- 4) A location and monitoring system customized for PwDs.

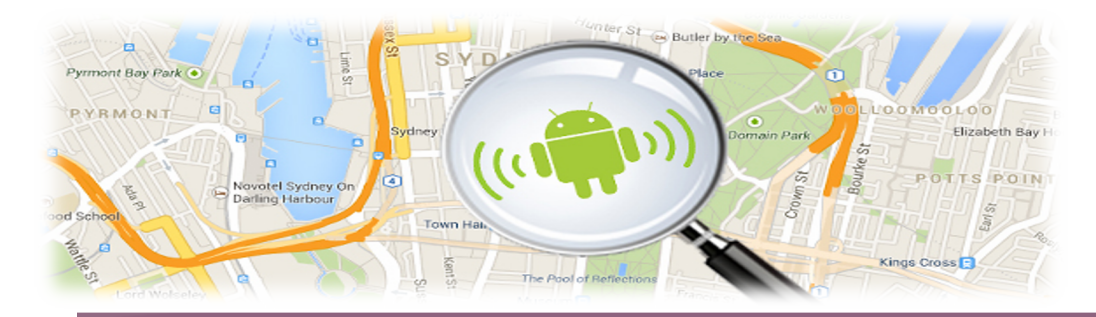

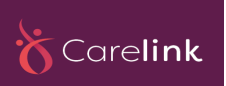

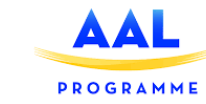

### How Can CARELINK Help You?

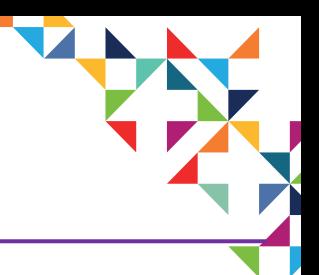

- 4) Inteligent definition of smart safe-zone and the prediction of unusual behaviour which may indicate wandering.
- 5) An alert system that warns of potential hazards or atypical wandering episodes.
- 6) A Sensor Tag which is low-cost, robust and energy-efficient.
- 7) Information or training portal to suport knowledge sharing and platform use.

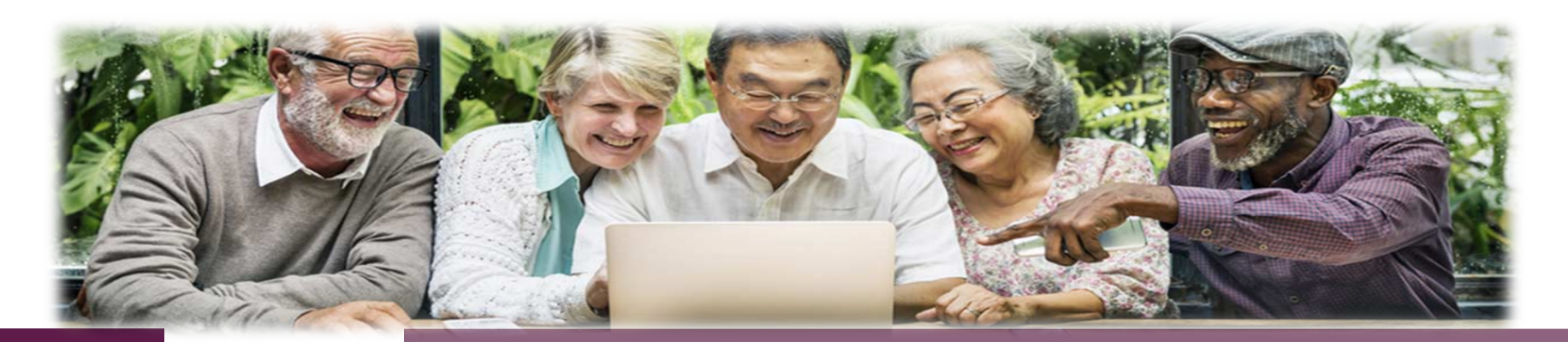

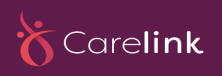

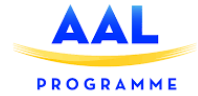

## How to Introduce CARELINK to a Person with Dementia

• CARELINK is a team of committed people delivering a low-cost , location and proximity monitoring system suitable for dementia sufferers.

• CARELINK aims to reduce the stress for caregivers, dramatically increase the survival rates of wandering patients and promote low-cost community based caring.

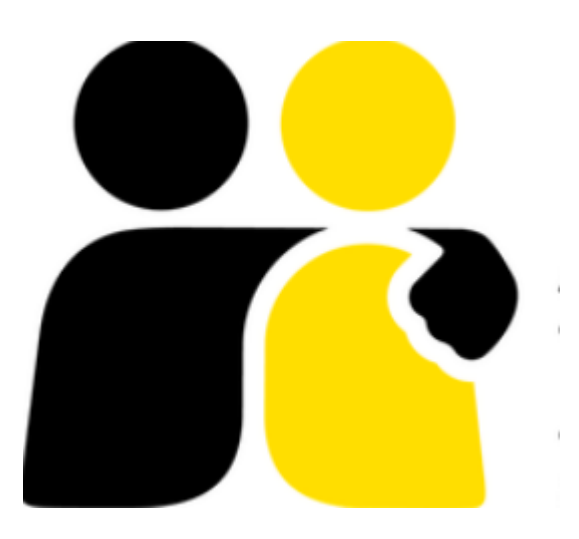

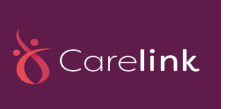

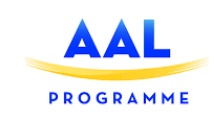

## How to Introduce CARELINK to a Person with Dementia

**The proposed system is made up of wireless nodes consisting of**:

- 1) The low powered sensor unit that will be worn by the subject being tracked.
- 2) A low powered hub that can detect the proximity of the sensor units and can be used to set up localized geo-fenced regions.
- 3) A mobile geo-fenced region can also be set up through the use of a smart phone.

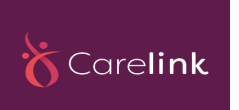

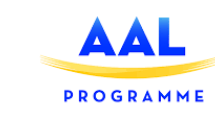

## How to Set up CARELINK

- Before a PwD can begin able to use the CARELINK, he /she first needs to set up it.
	- **For doing so, you should provide him /her some help.**

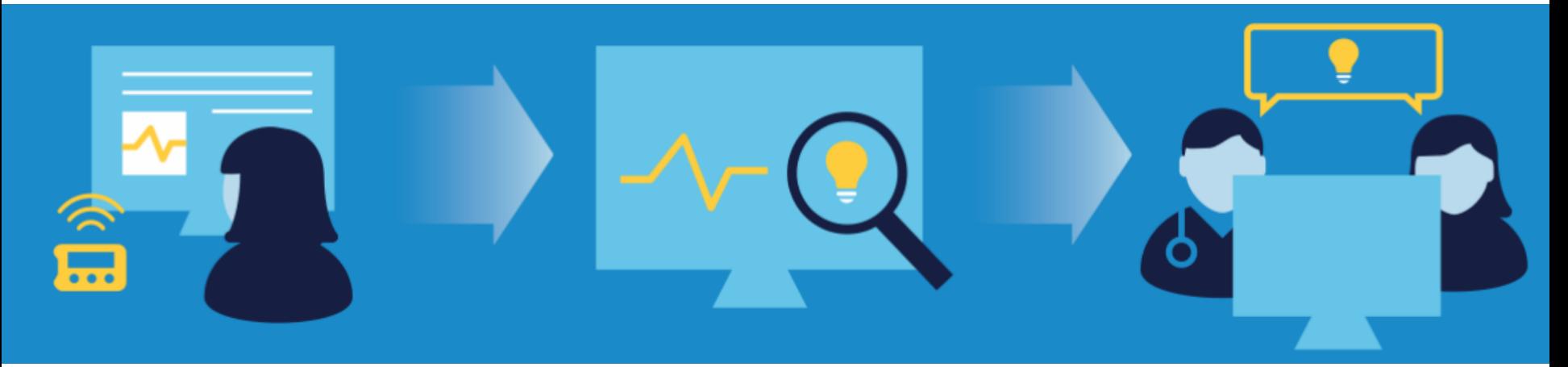

• In follow you will find some directions and guidelines for setting up the CARELINK.

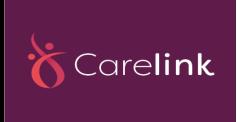

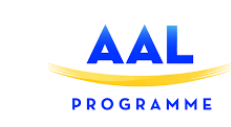

## Home Page

• This picture shows the home page of CARELINK.

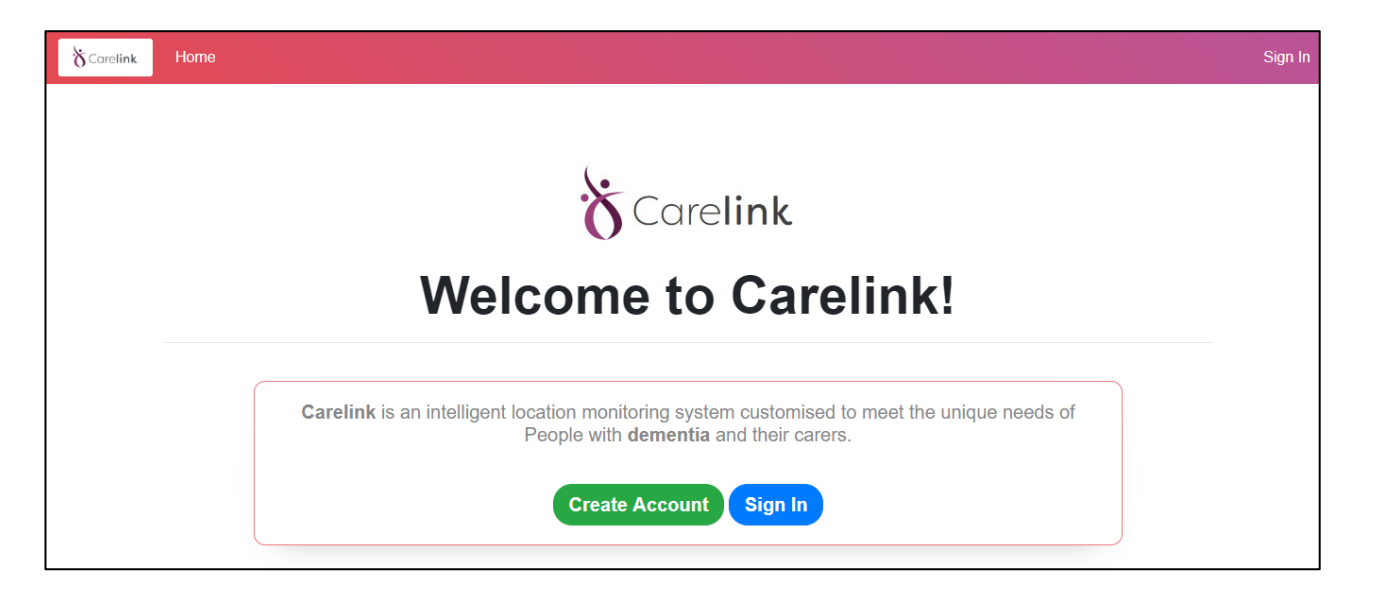

- From this view you can navigate to the register or login pages.
- You can also see information about the CARELINK system.

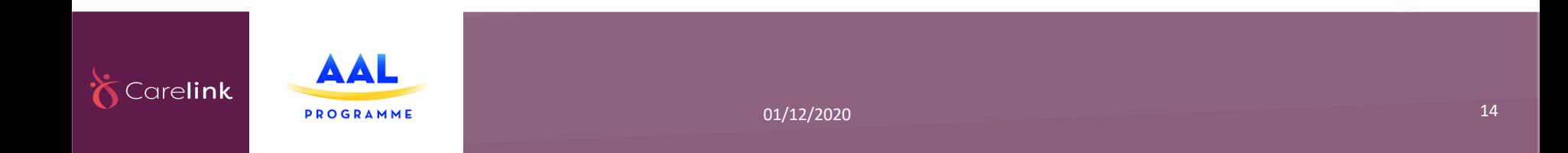

## Registration

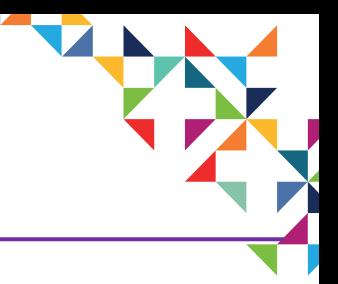

- Initially, the PwD needs to be registered to the system.
- In the login process, the registration form requires PwD's personal information.

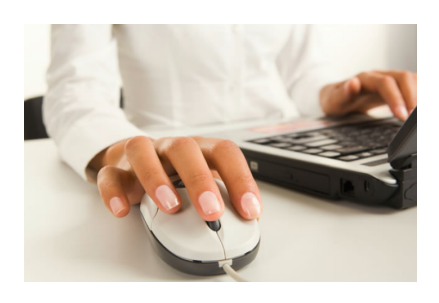

• After successful registration, the PwD will be redirected to the login view.

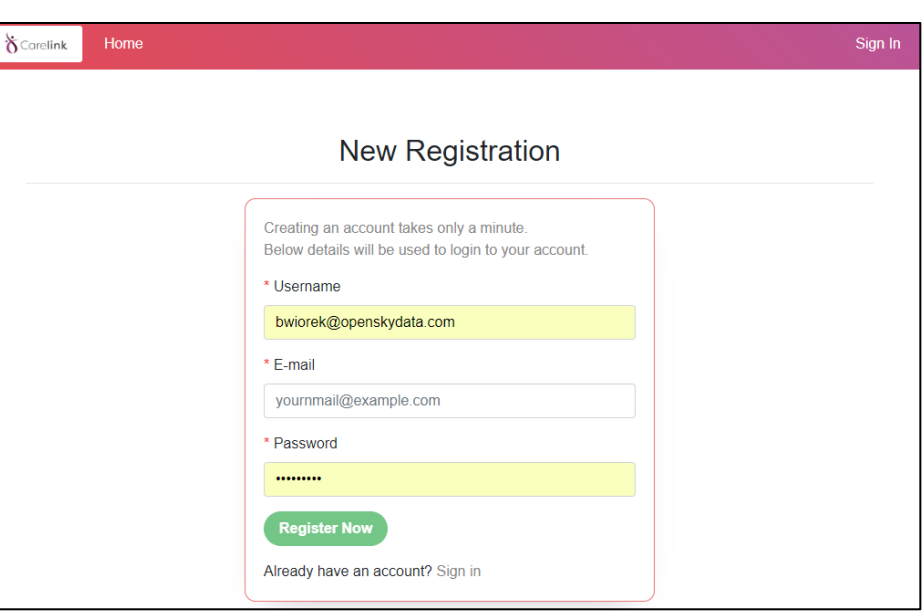

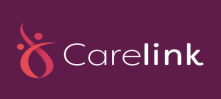

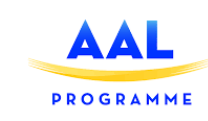

## Login

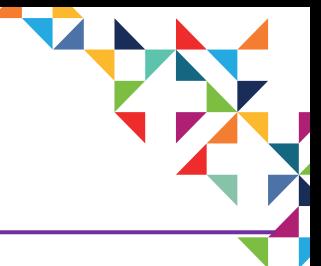

- After successful registration the PwD can login to the system.
- The sign in form requires PwD's information that you provided in the registration process.

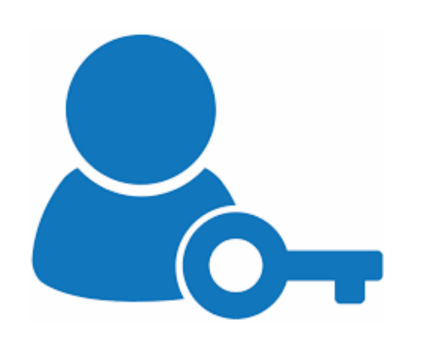

• After login, the PwD will be redirected to the admin panel view.

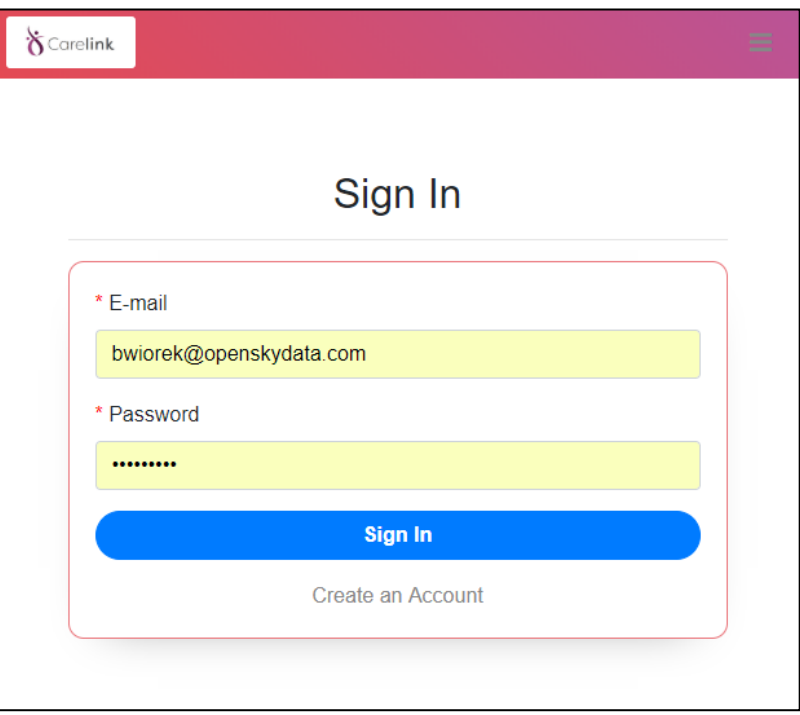

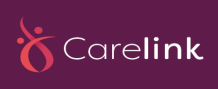

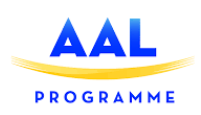

## Profile

- 
- You should create a profile for the PwD, and provide the required information for CARELINK service.

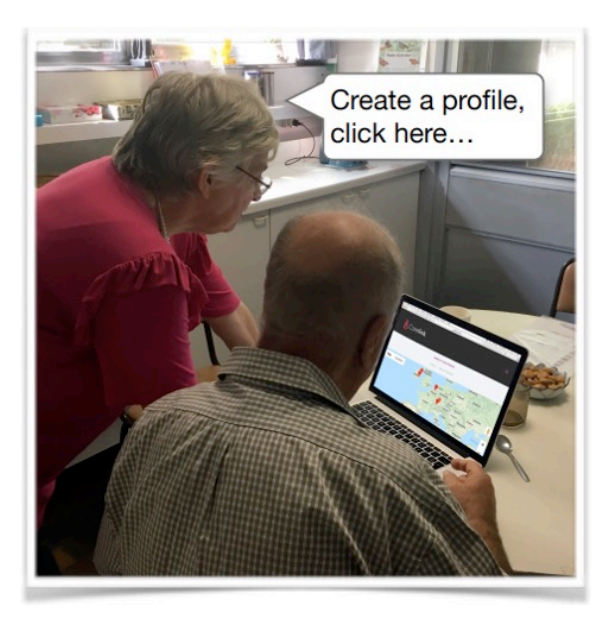

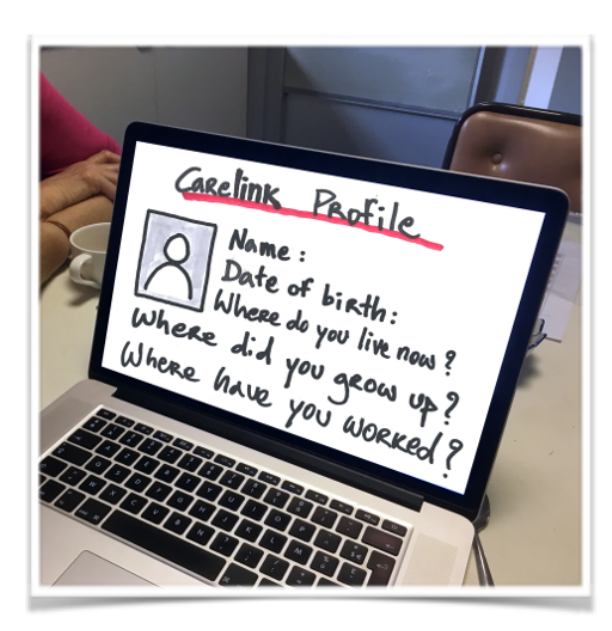

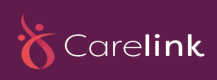

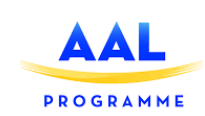

## Profile

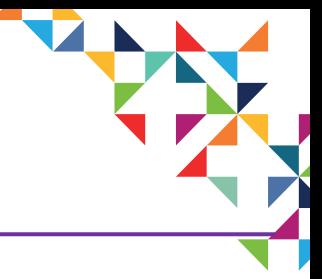

• The PwD's profile view is accessible from the admin panel view.

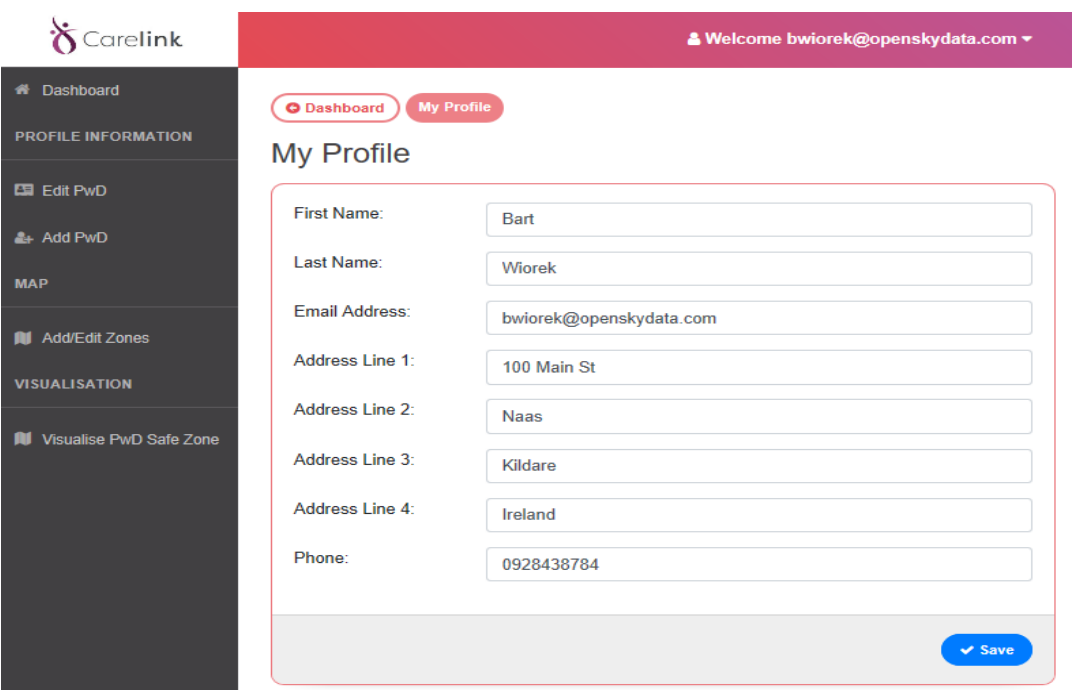

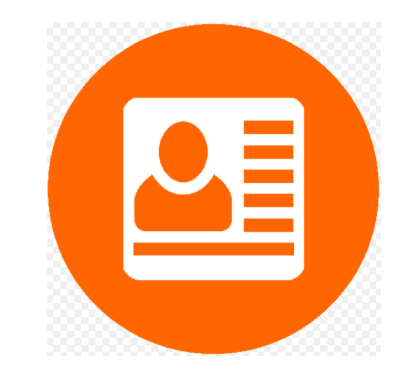

• It provides a form with prefilled carer user profile information which can be edited and saved.

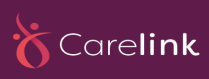

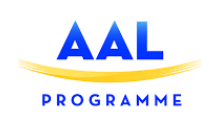

## Add New Person with Dementia

- The add new PwD view is accessible from the admin panel view.
- It provides a form that can be used to add the PwD to the system.

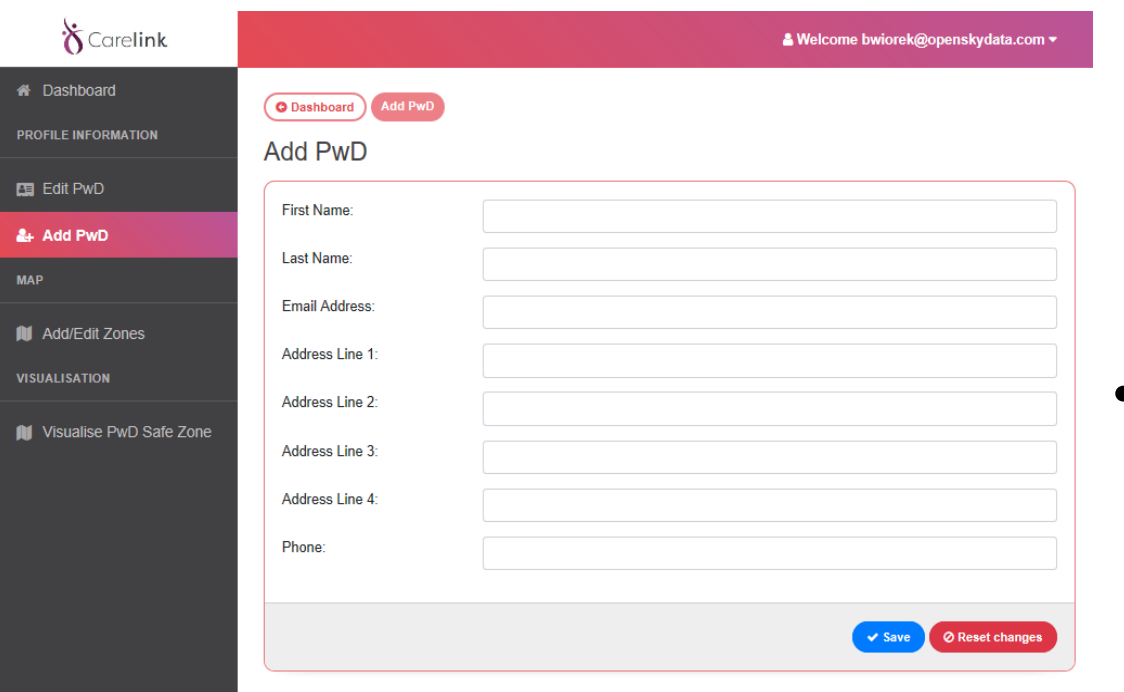

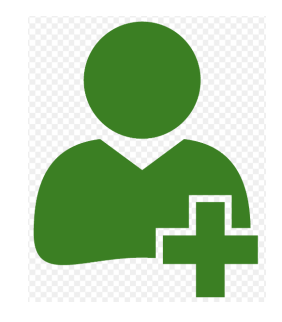

• Through this form, the PwD also provides more detailed information.

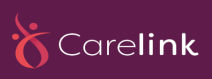

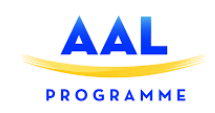

## Displaying "My Profile" on Mobile

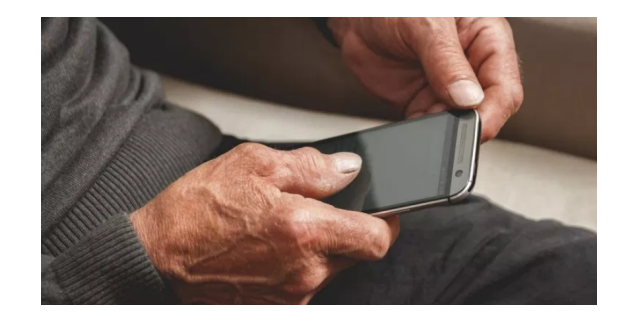

• This picture shows how the "My Profile" screen appears when it would be displayed on a mobile device.

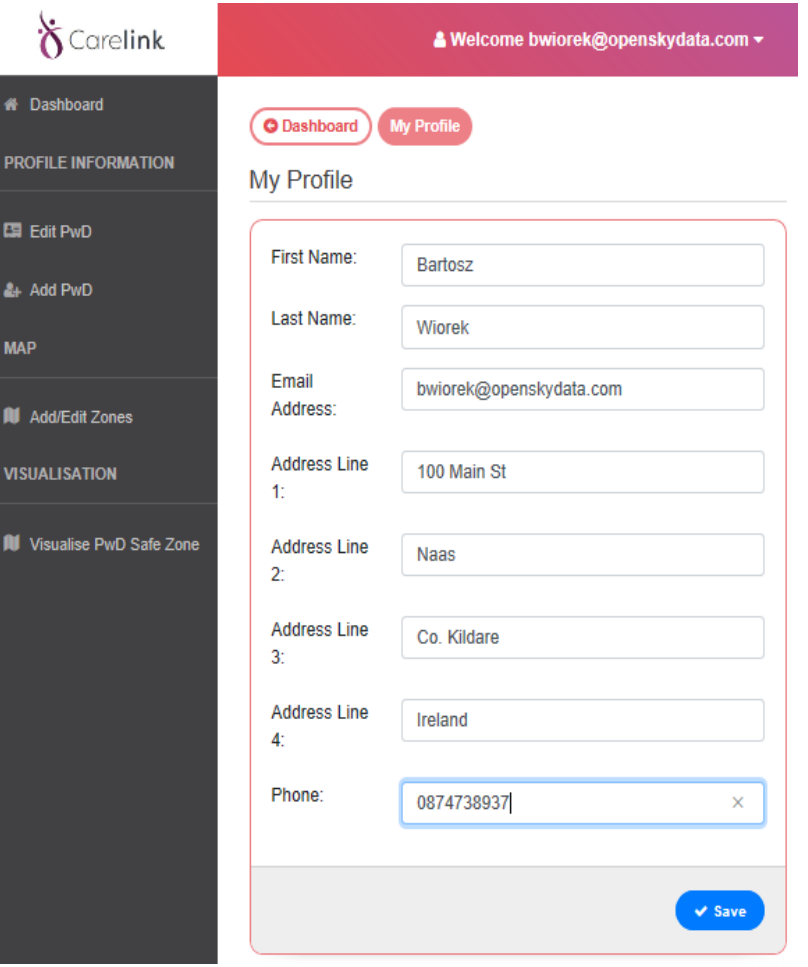

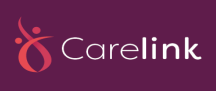

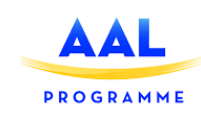

## Person with Dementia List

- The PwD list view is also accessible from the admin panel view.
- It shows the list of PwDs who are assigned as user.
- After registeration, the PwD's name appears in this table

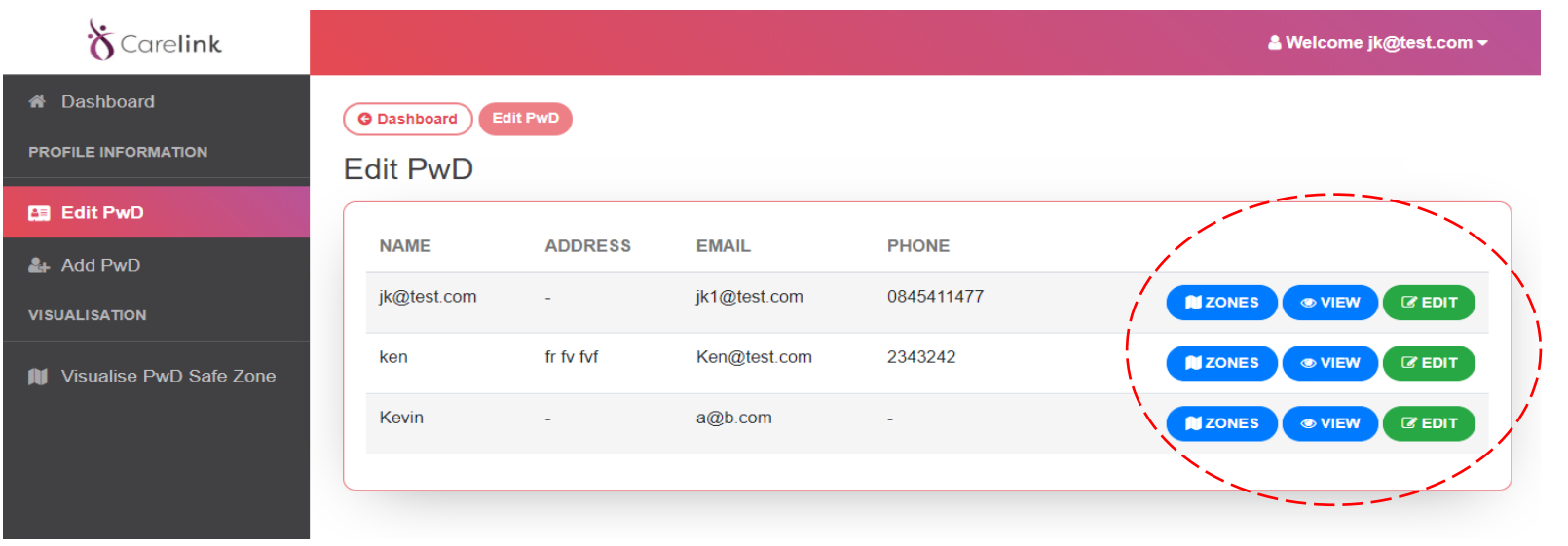

• Every row has zones, view, and edit buttons.

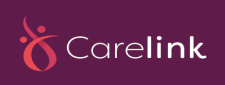

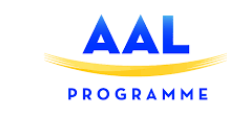

## Person with Dementia View and Edit

• The view and edit PwD list modals are both accessible from the PwD list view.

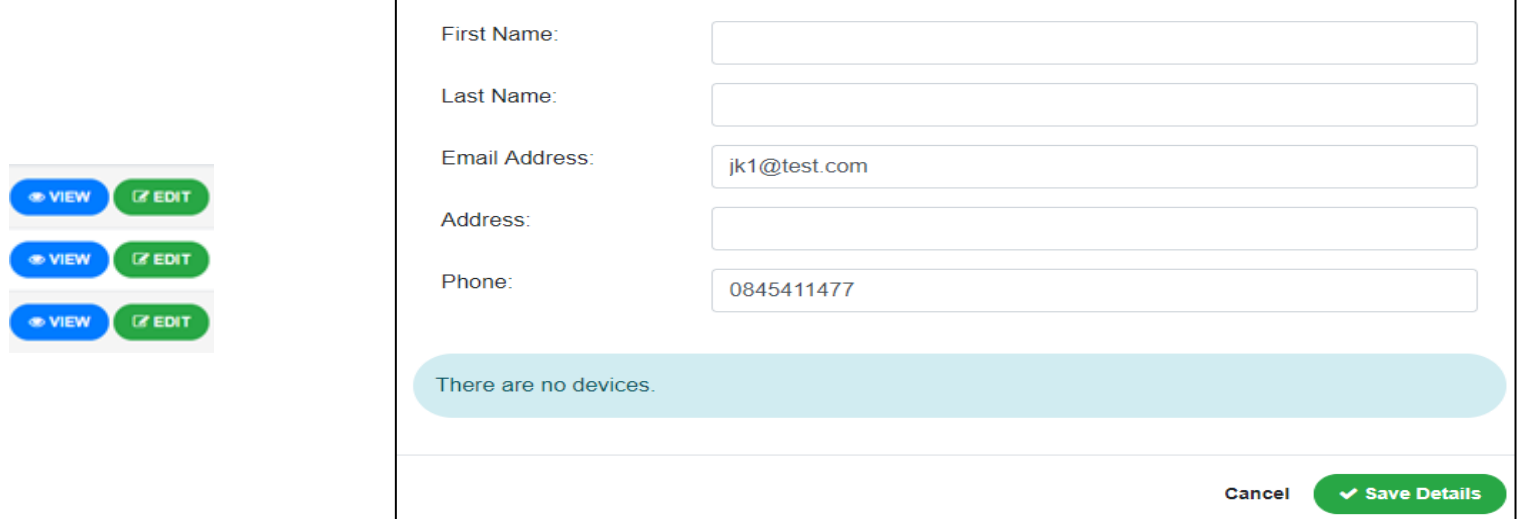

- The **view** exhibits the form with prefilled selected PwD's information.
- The **edit** opens the selected PwD information edit modal.

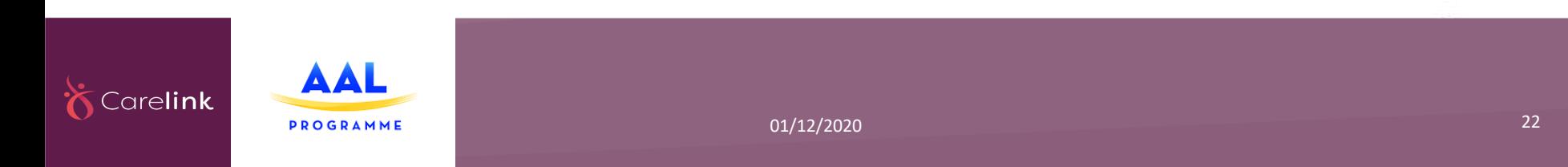

### Person with Dementia Zones

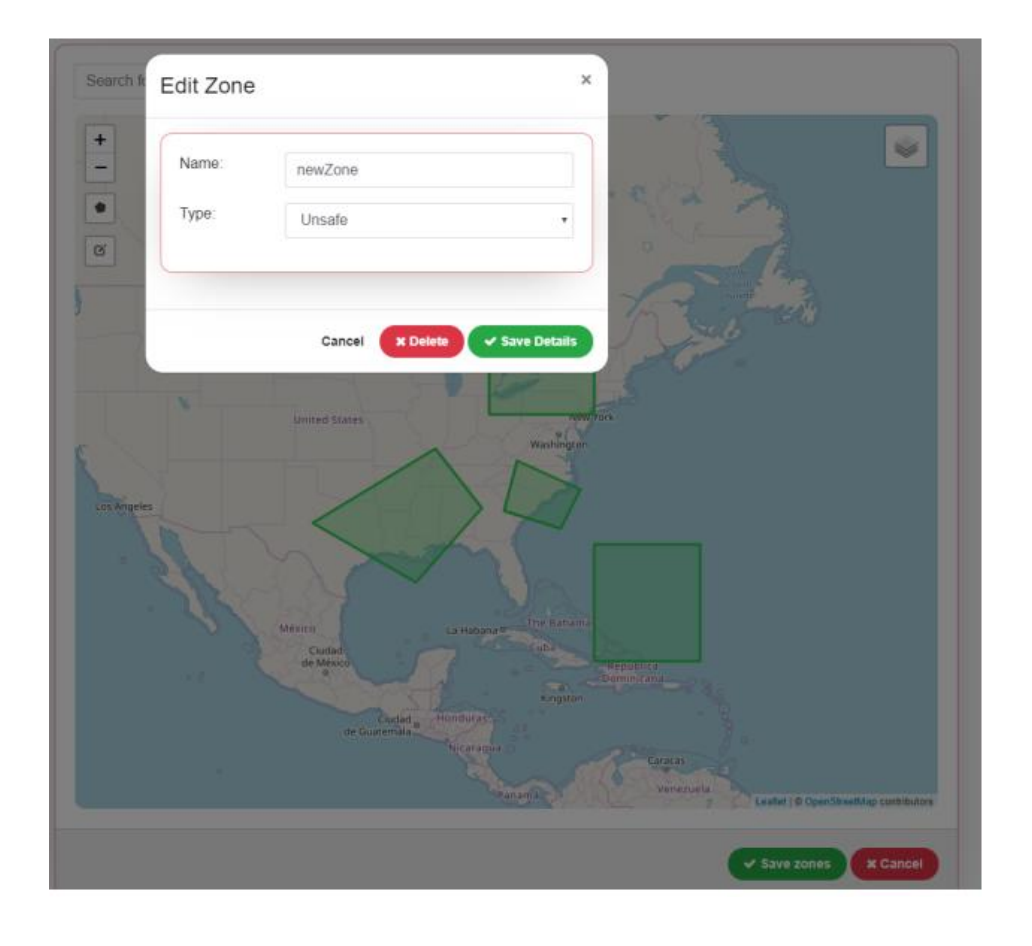

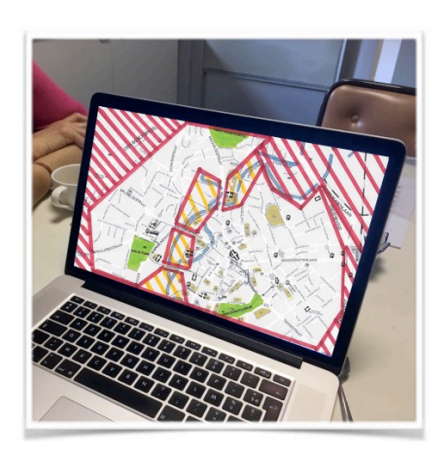

• Edit zone enables you to add and save the zones, and also denote them as safe and unsafe zones for the PwD to walk in.

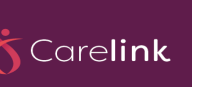

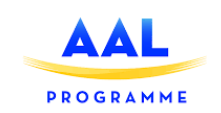

## Add Zone

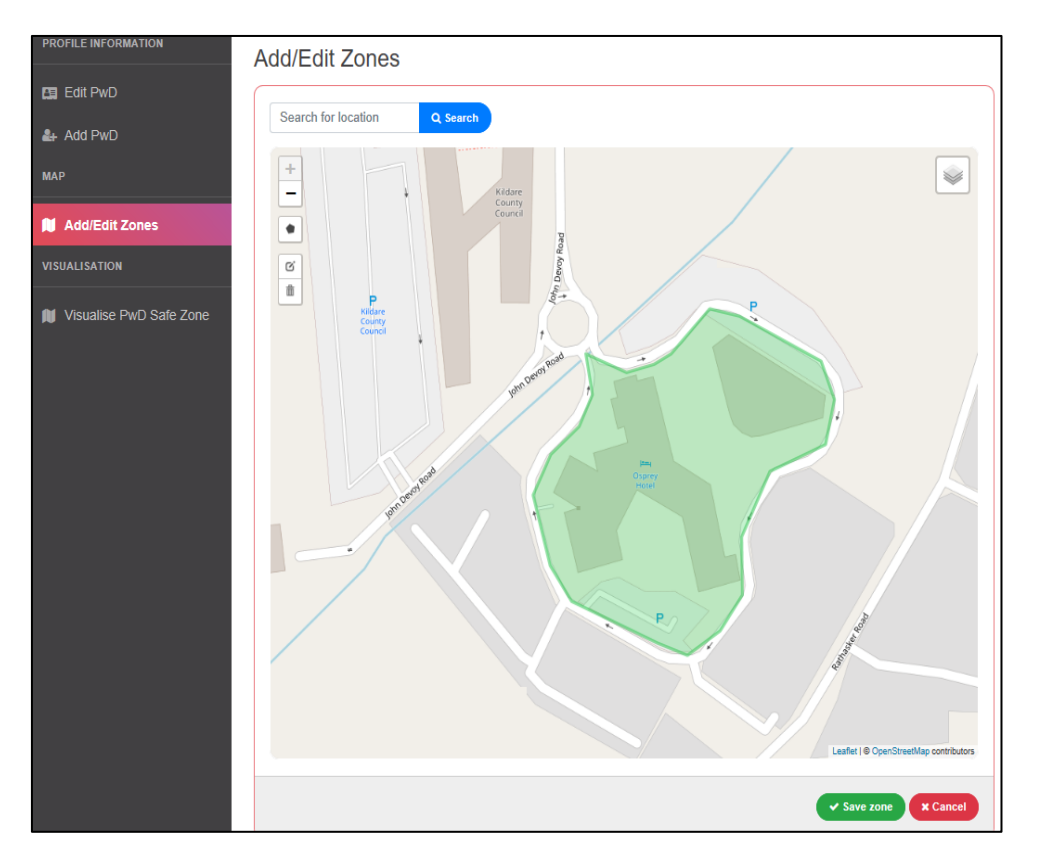

- The Add Zone screen allows you to define a zone on an interactive map.
- This zone can be drawn by using multiple points on the map to define a boundary.

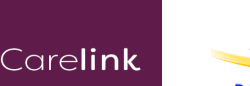

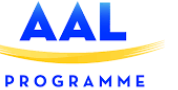

01/12/2020 24

## Edit Zones

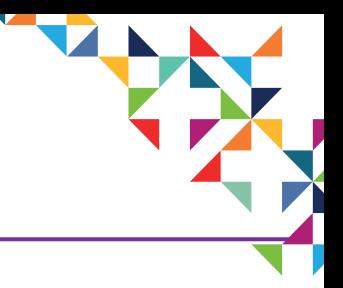

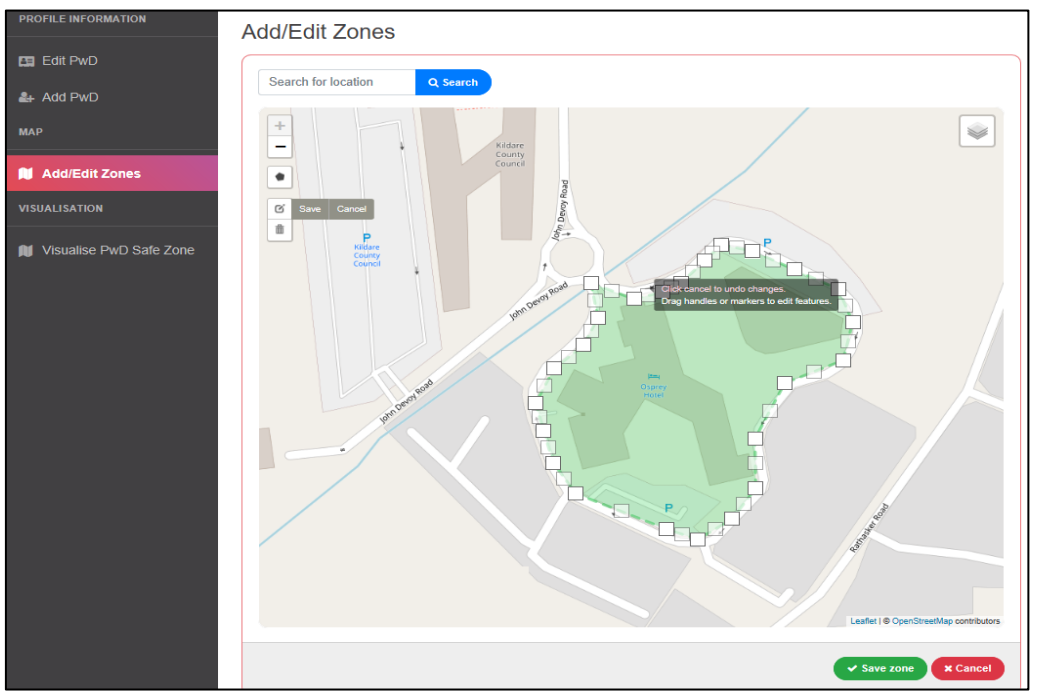

• Definition of the zones can be edited if required.

• Therefore, you have the choice to redefine the zones.

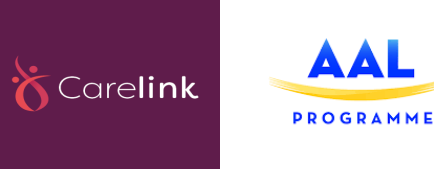

## Visualizing Safe Zones

- 
- In this picture, the safe zones are illustrate by green color, and the PwD is represented by a blue icon on the map.

• An Alert will be raised if the blue icon crosses the specified safe boundaries.

• So, it shows that the PwD is at the risk of wandering.

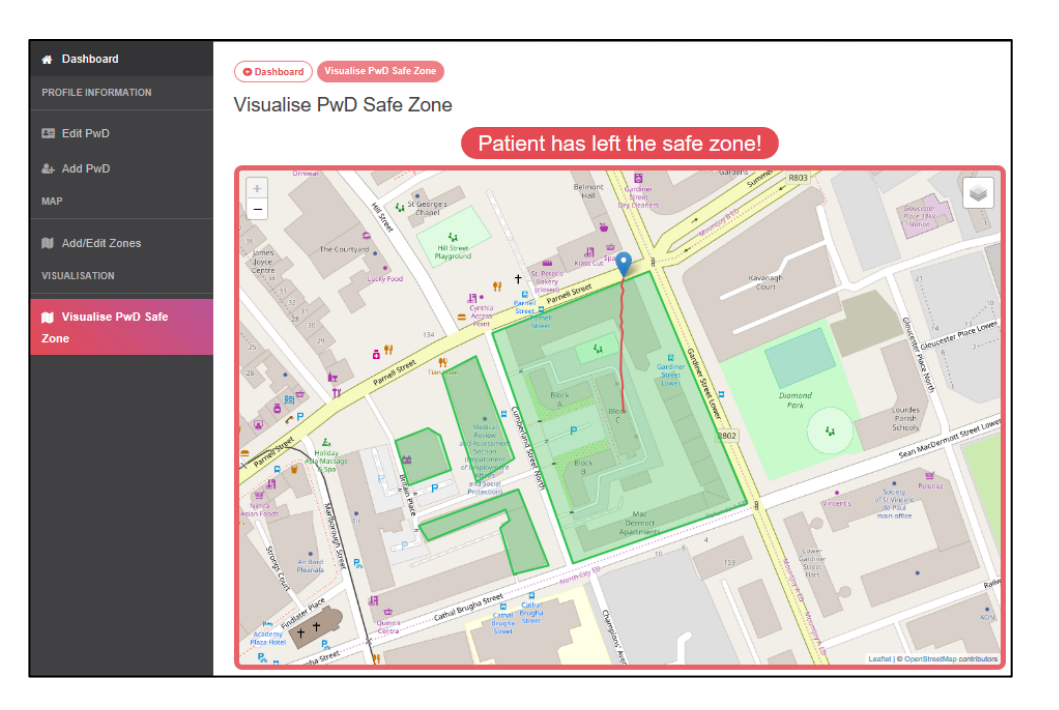

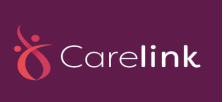

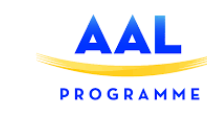

## Search for Location

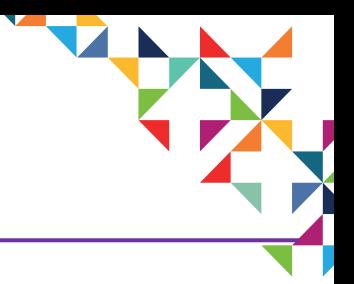

• The search function allows you or family of the PwD to search by street name on an interactive map.

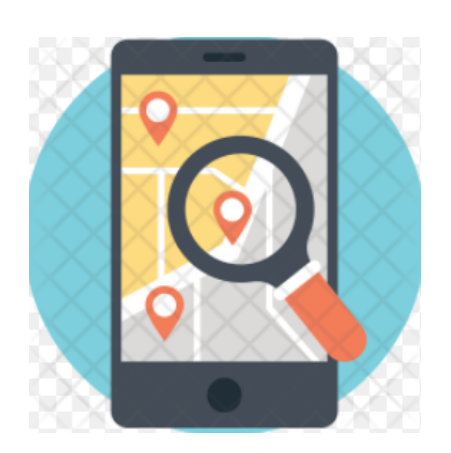

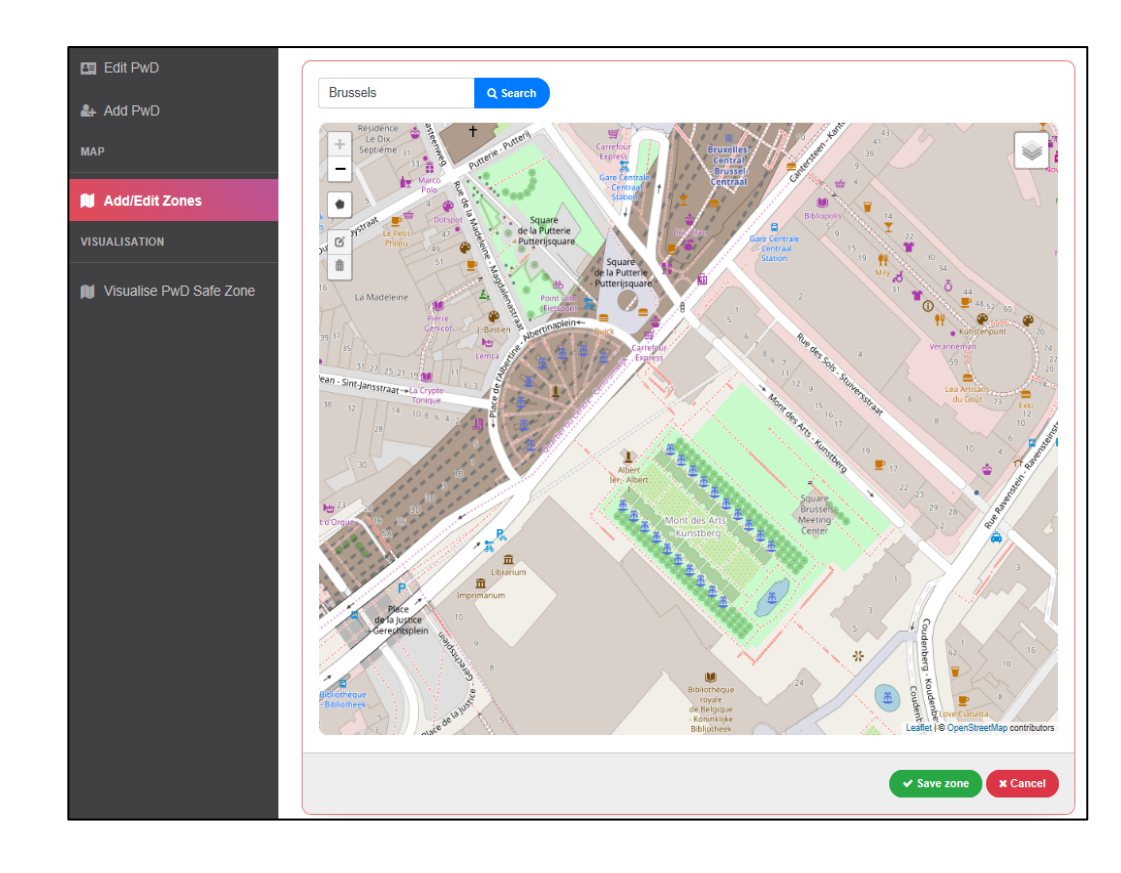

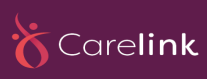

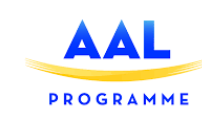

## How to Use CARELINK

- **In the following slides, we will explain (in some steps) how can you use the CARELINK service and benefit from.**
- $\triangleright$  Initially, you need to provide the following devices:
	- 1) A computer (laptop / PC),
	- 2) A tracking device (e.g., wristband) for the PwD, and
	- 3) A smartphone for yourself.

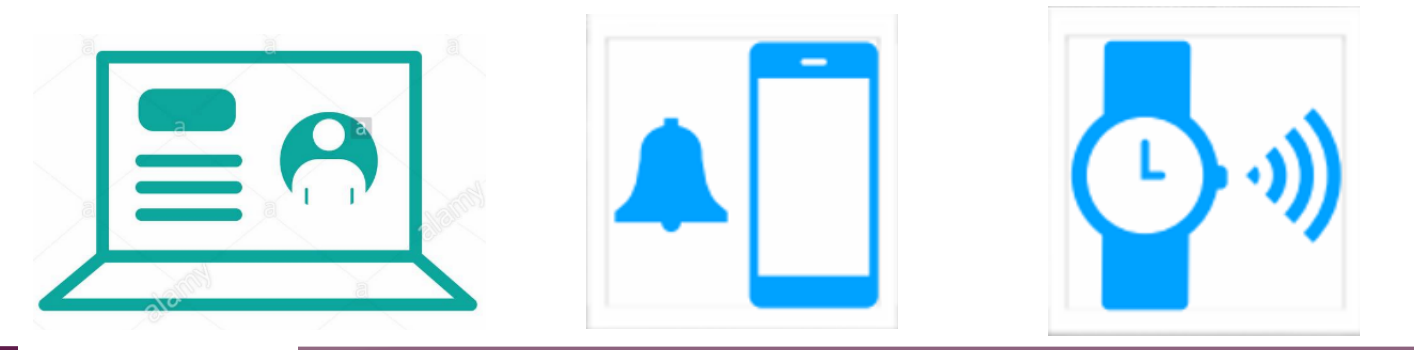

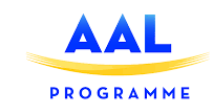

## How to Use CARELINK (*Step 1*)

- *Step 1***: Activation and using the devices.**
	- $\triangleright$  In the first step, you should active your smartphone.
	- $\triangleright$  You can also help the PwD to wear his/hep tracking device, and make sure it is activated.

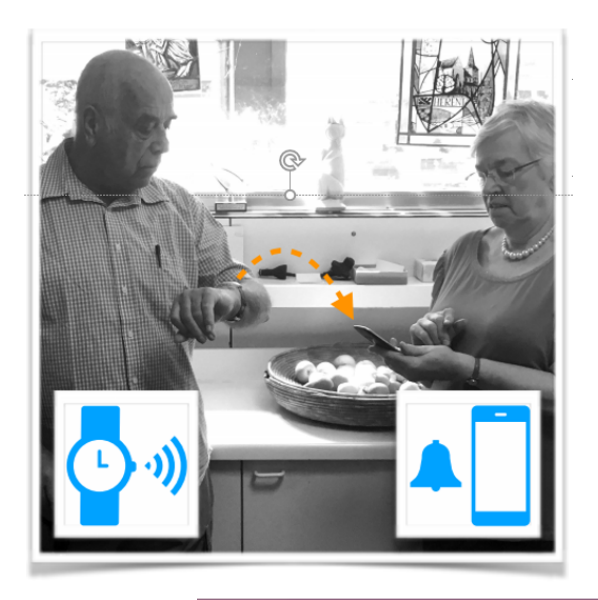

 $\triangleright$  It ensures you that the devices are ready to use.

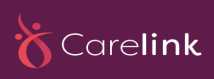

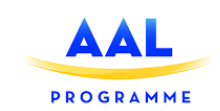

### GUI with the activation procedure

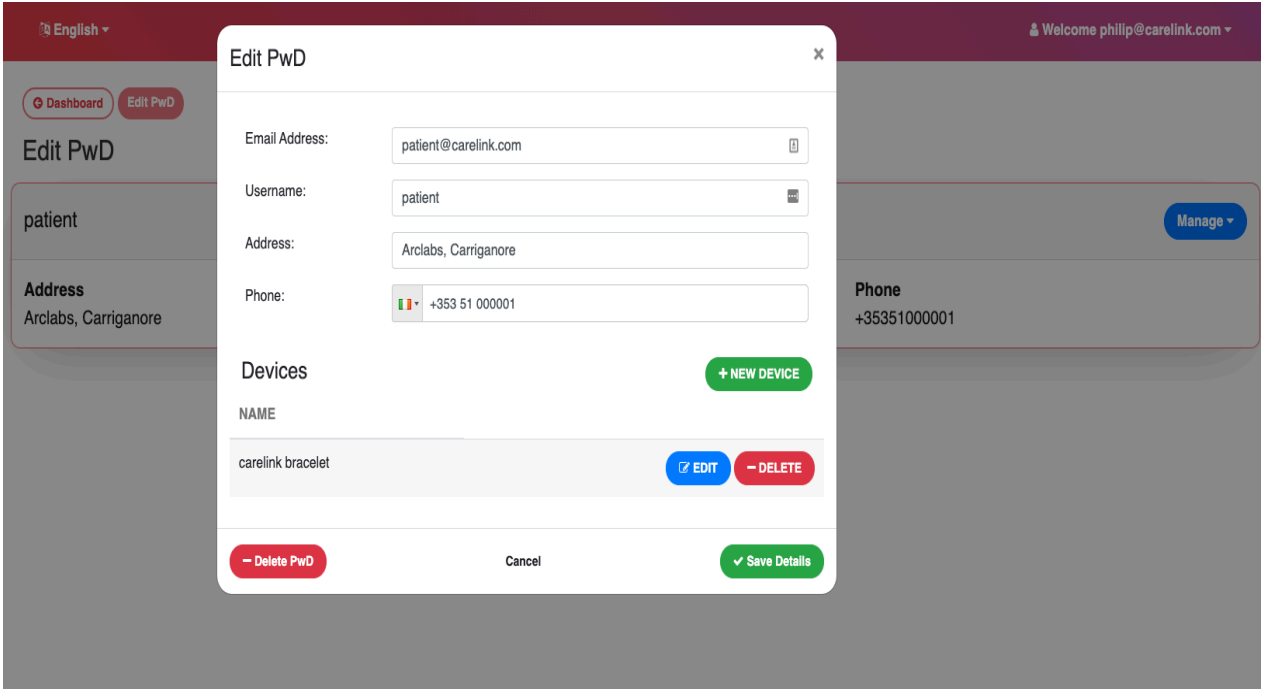

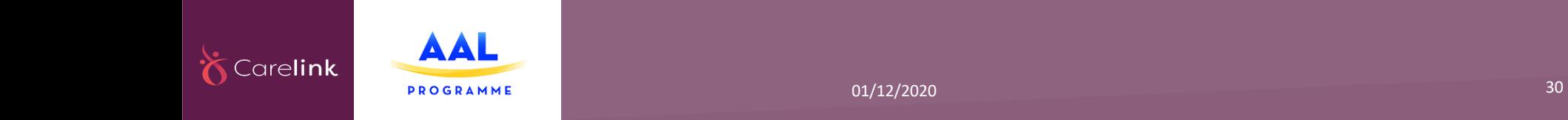

## How to Use CARELINK (*Step 2*)

#### • *Step 2***: Take a practical test.**

- $\triangleright$  In this step, as an experiment, you can practically test the devices and situations.
- $\triangleright$  For example, the PwD could go out and walk first in the safe zone.
- $\triangleright$  Then, he can move to the unsafe zone for checking the reaction of CARELINK services.

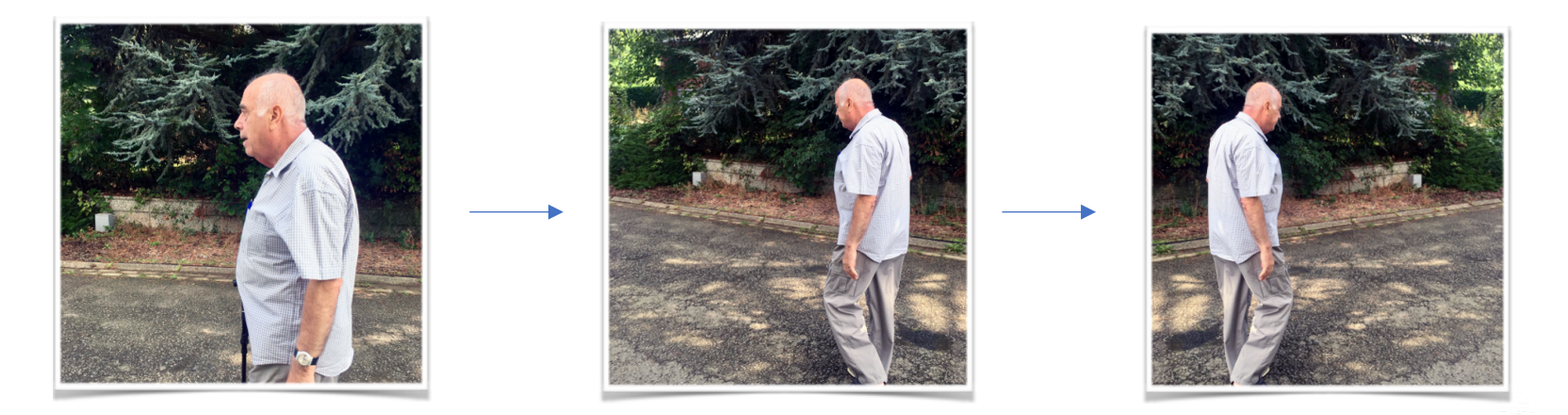

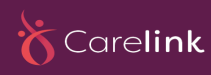

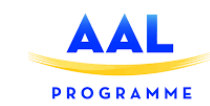

 $01/12/2020$   $31$ 

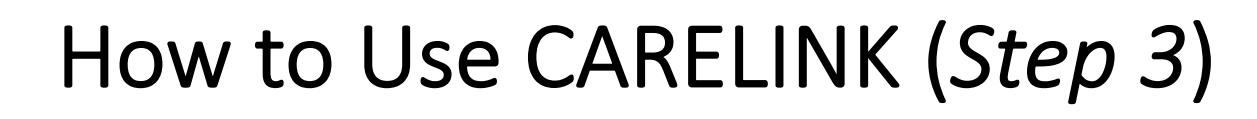

• *Step 3***: You will receive a notification.**

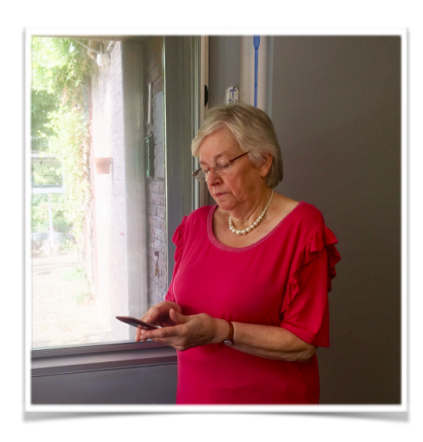

Ø Upon he enters to the unsafe zone, you will receive a notification in your smartphone.

 $\triangleright$  The notification is from CARELINK that shows the platform has detected he is wandered.

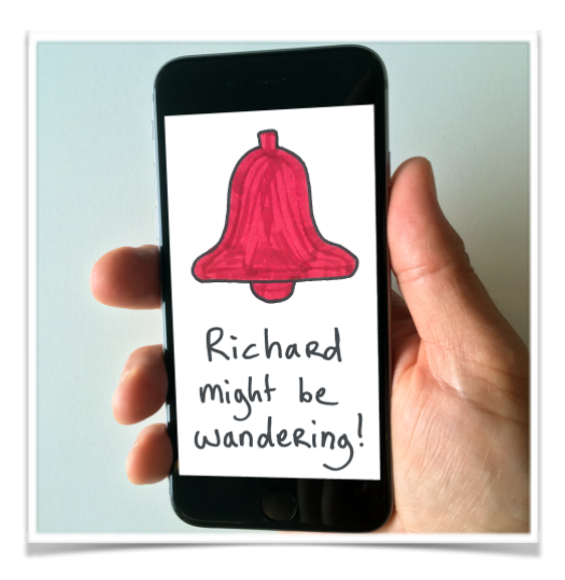

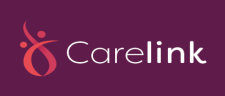

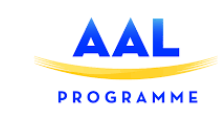

### GUI with the notification active

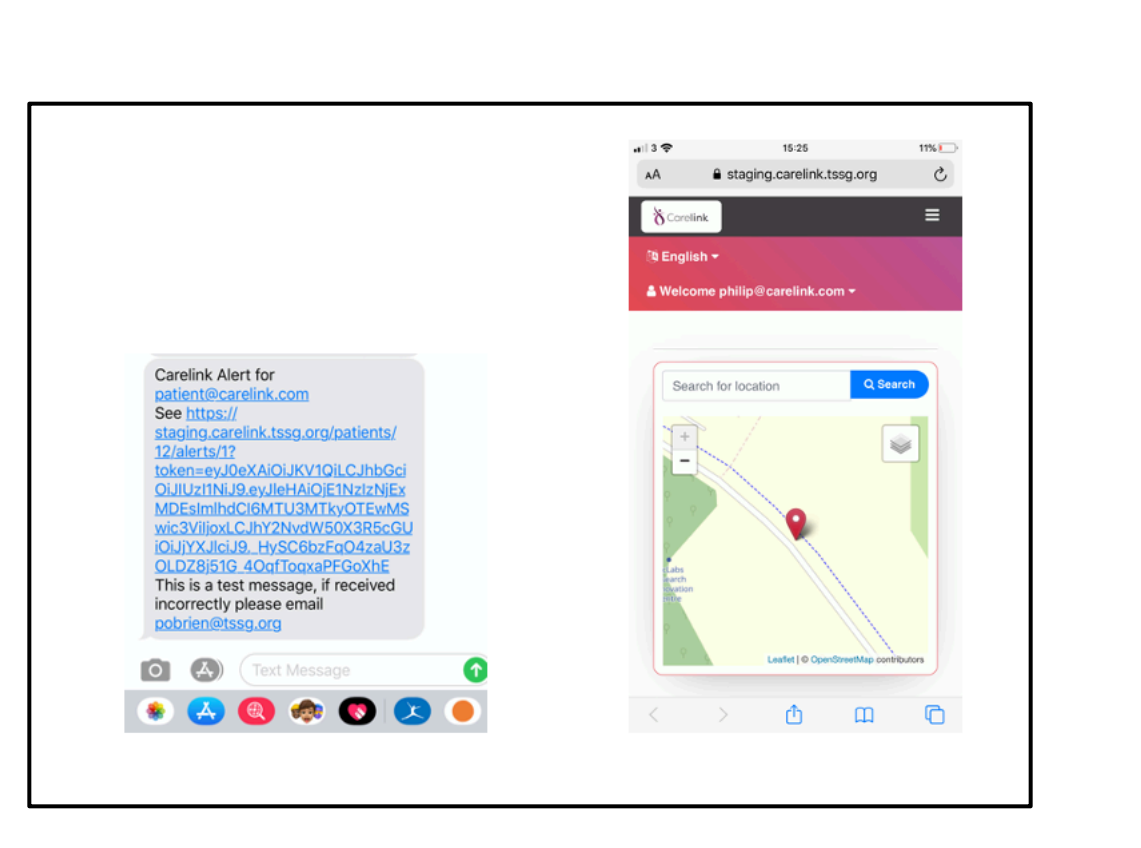

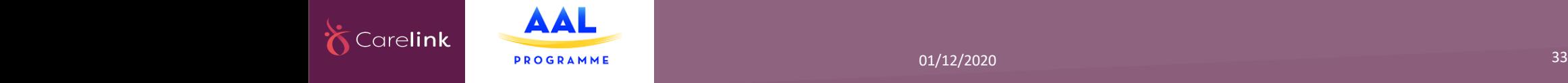

**TELEVISION** 

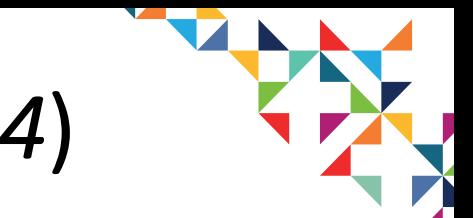

## How to Use CARELINK (*Step 4*)

• *Step 4***: Looking for to find the PwD.**

 $\triangleright$  In this step you will go looking for the PwD with your smartphone.

 $\triangleright$  On your smartphone, the app shows his real time location.

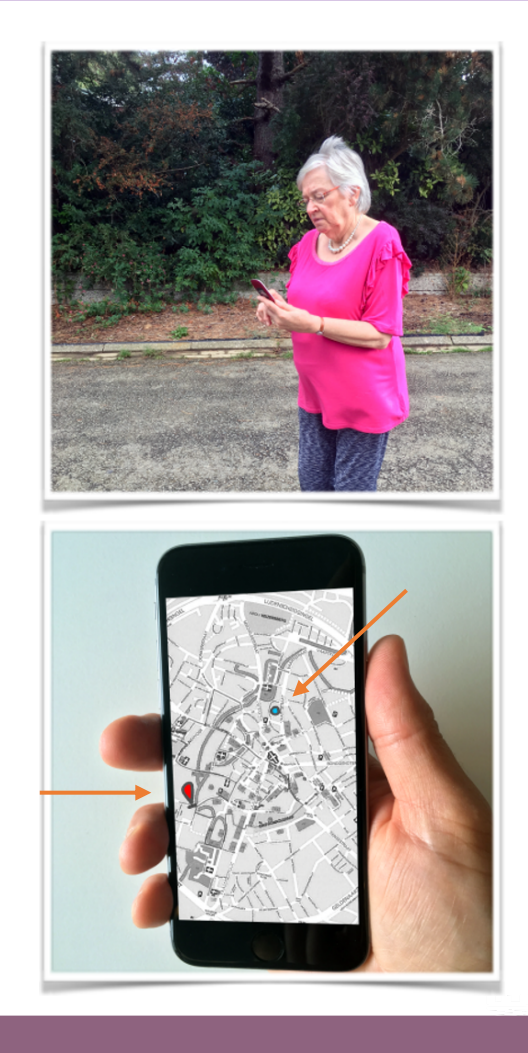

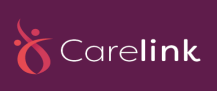

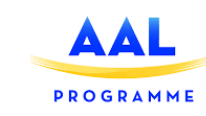

## GUI with the tracking map to the patient

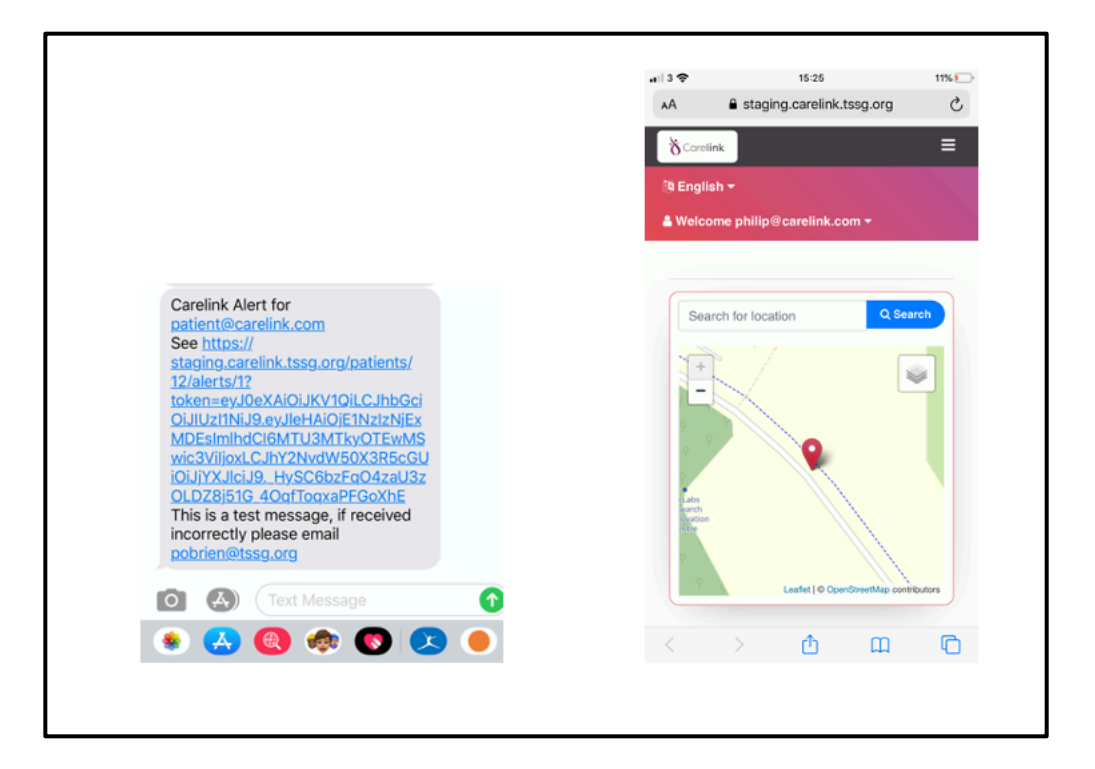

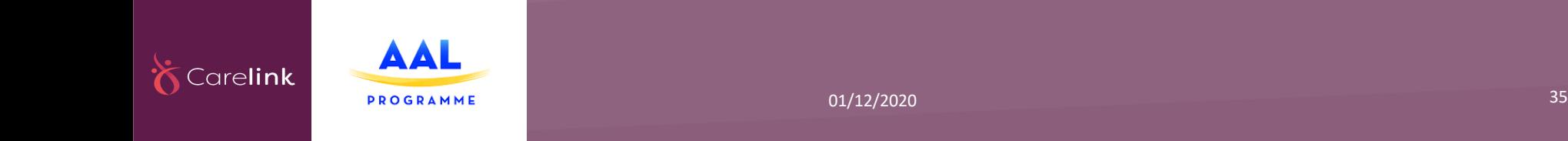

## How to Use CARELINK (*Step 5*)

- *Step 5***: Finding the PwD.**
- $\triangleright$  In this step you will find and approach him, and
- $\triangleright$  You go along with his story and bend him, in such a way that you follow his back home.

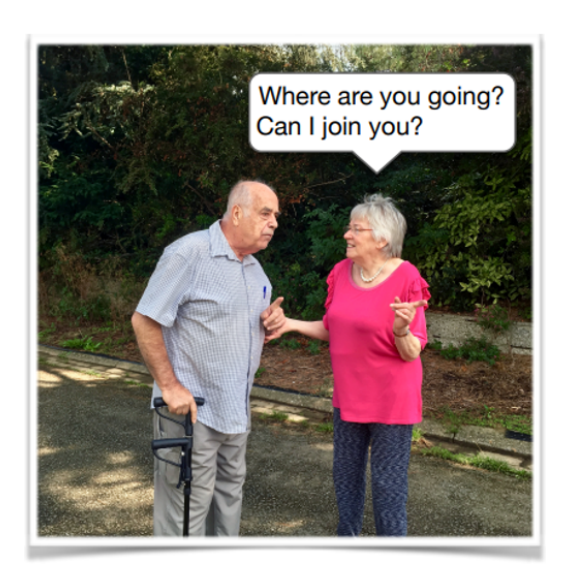

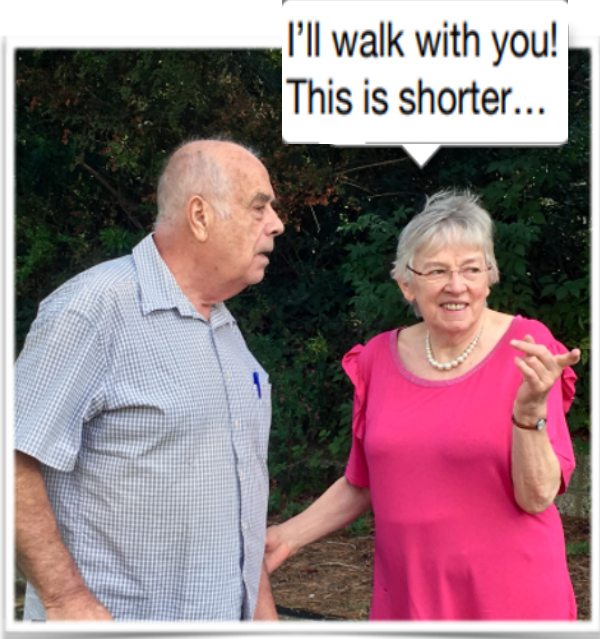

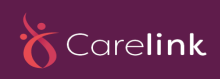

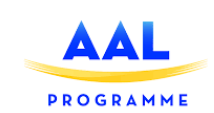

## How to Use CARELINK (*Step 6*)

• *Step 6***: Solving the problem.** 

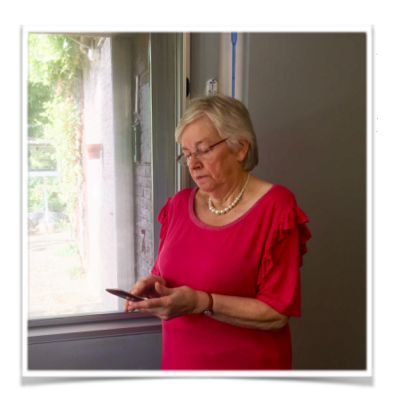

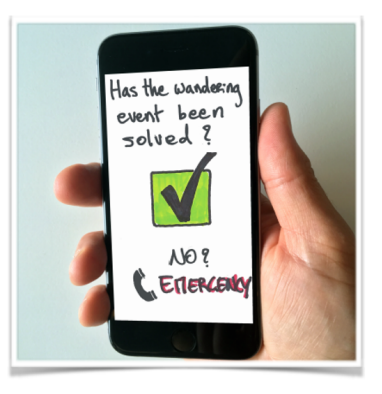

 $\triangleright$  In this step you two will back home, and the CARELINK app asks you whether the wandering event has been solved or not.

 $\triangleright$  You will then mark the event as "solved".

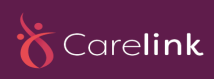

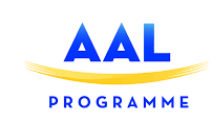

01/12/2020 37

## GUI showing the problem being deactivated z

△ staging.carelink.tssg.org/patients/12/... ○ 3 函 English ▼ & Welcome philip@carelink.com -Search for location Q Search  $+$  $\qquad \qquad$ 

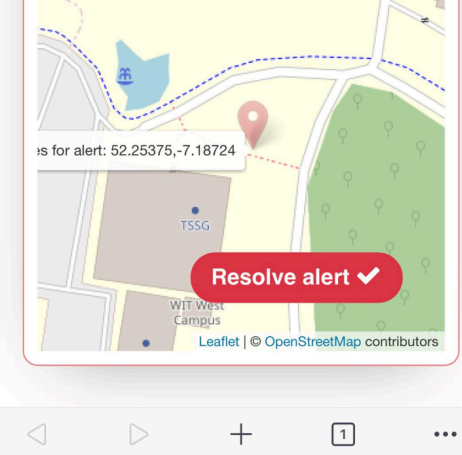

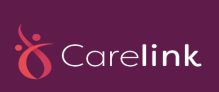

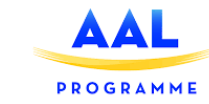

## Questions

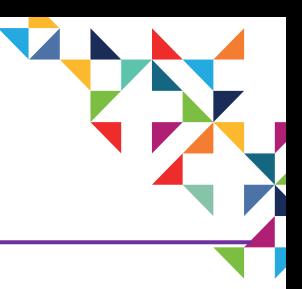

#### **1. What is the aim of CARELINK training programme?**

- A) Providing some modules offering materials to guide and educate caregivers and PwDs (True)
- B) Providing a number of tutorial classes
- C) It provides you a training certificate

#### **2. CARELINK can help you by:**

A) An open cloud-based ecosystem supporting remote system access

- B) Information or training portal to support knowledge sharing and platform use
- C) An alert system that warns of potential hazards or atypical wandering episodes
- D) All options are true (True)

#### **3. When a wandering occures, who can provide support?**

- A) Only caregivers
- B) Who has installed CARELINK app and informed about (True)
- C) Only community members and caregivers
- D) Only caregivers and neighbors

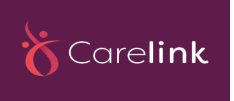

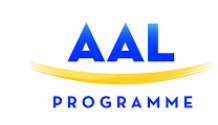

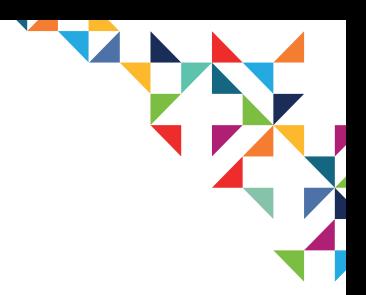

# **5. Conclusion**

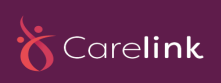

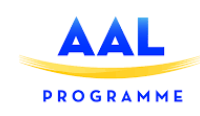

01/12/2020 40

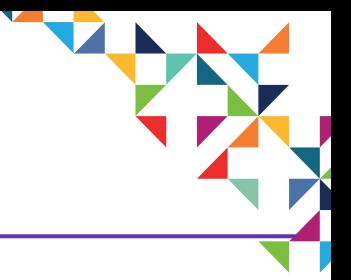

- This module is meant to offer some general information about dementia, wandering and related issues and also CARELINK solutions.
- The module by providing simple and easy understandable material tries to help family members, carers, and community members to gain better insight about the syndromes, symptoms, reasons, and the side affects of both dementia and related wandering.
- The CARELINK is introduced to reduce the stress of caretakers by presenting some smart, adaptive, and low-cost devices and solutions.

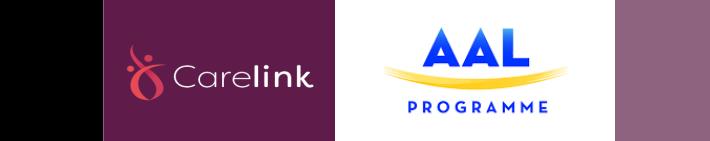